# **Instrucciones para acceso a portal personalizado (SSO)**

## **\*\*Ingresar a SSO provee acceso a HAC y Canvas.\*\***

**\*Para poder ingresar, se debe usar el nuevo enlace de SSO en la página web de McKinney ISD.\*\* \*\***

### **INGRESAR A PORTAL PERSONALIZADO(SSO)**

- **1. [Ir](https://www.mckinneyisd.net/) [a](https://www.mckinneyisd.net/) [la](https://www.mckinneyisd.net/) [pagina](https://www.mckinneyisd.net/) [web](https://www.mckinneyisd.net/) [de](https://www.mckinneyisd.net/) [McKinney](https://www.mckinneyisd.net/) [ISD:](https://www.mckinneyisd.net/) [https://](https://www.mckinneyisd.net/) [www.mckinneyisd.net/](https://www.mckinneyisd.net/)**
- **" 2. Hacer click"SSO**

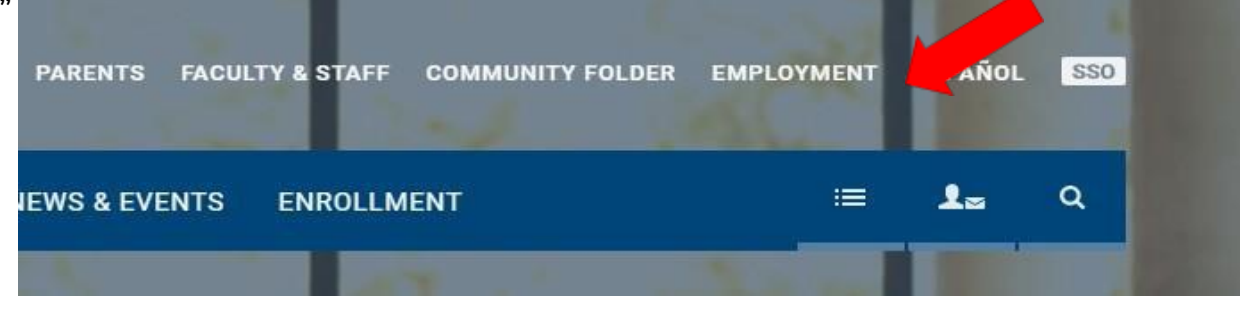

- **3. O ir a SSO.MCKINNEYISD.NET**
- **4. Ingresar nombre de usuario y contraseña.**
	- **a. Cada padre/tutor de familia debe tener su propio nombre de usuario/contraseña y usar correo electrónico personal.**

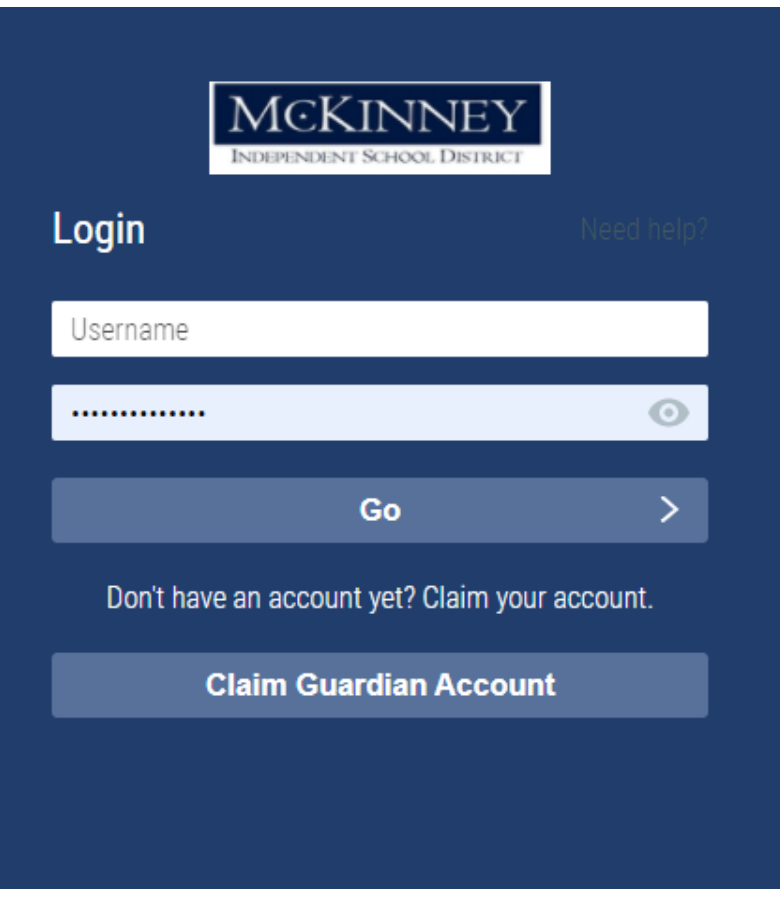

#### **OLVIDO NOMBRE DE USUARIO/CONTRASENA?**

- **1. ¿En la pantalla principal, presione "Necesito Ayuda?**"**.**
	- **a. Si olvido su nombre de usuario/contraseña y ha reclamado su cuanta anteriormente, NO presione "reclamar cuenta de Padre/Tutor".**

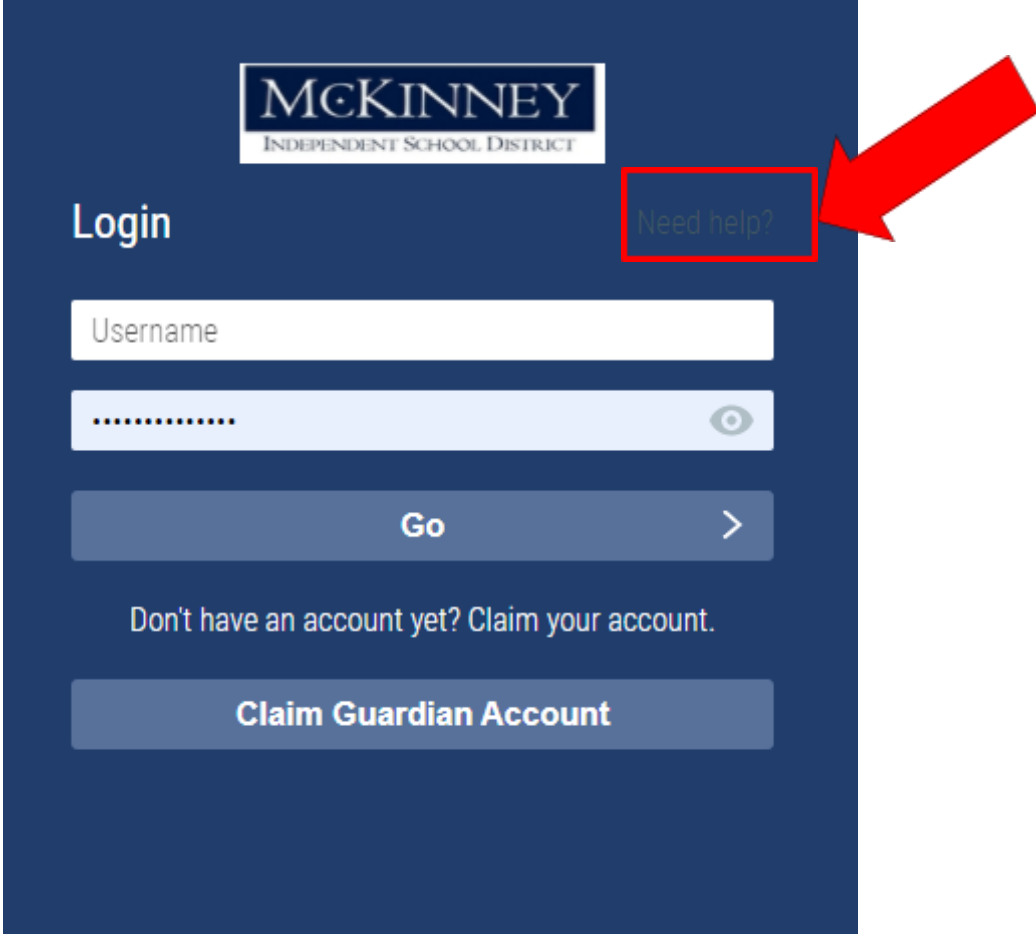

**2. Presionar enlace correspondiente:**

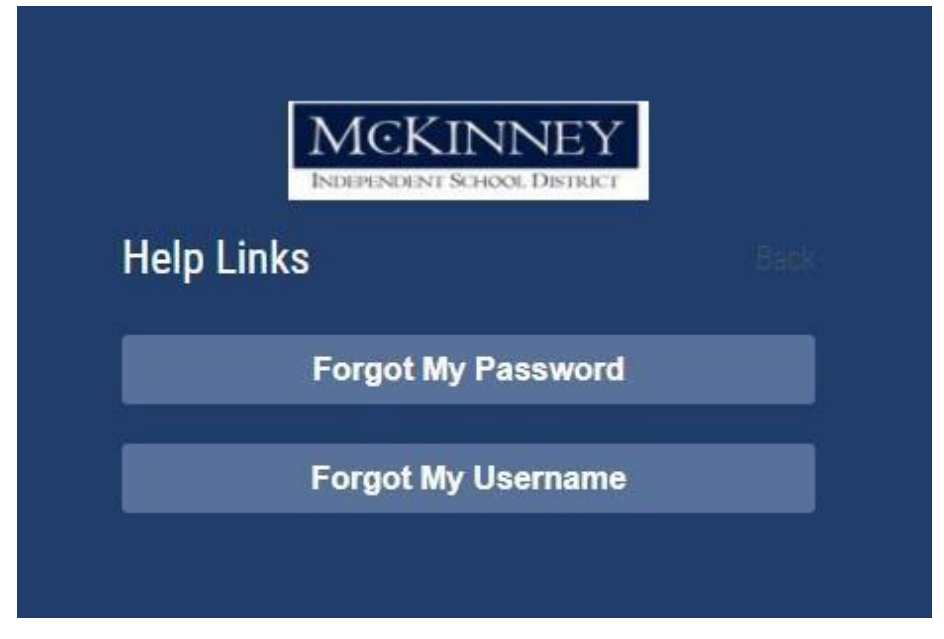

#### **: (Solo hacerlo UNA vez.) Reclamar cuenta de Padre/Tutor**

- **1. [Ir](https://www.mckinneyisd.net/) [a](https://www.mckinneyisd.net/) [la](https://www.mckinneyisd.net/) [pagina](https://www.mckinneyisd.net/) [web](https://www.mckinneyisd.net/) [McKinney](https://www.mckinneyisd.net/) [ISD](https://www.mckinneyisd.net/) [:](https://www.mckinneyisd.net/) [https://](https://www.mckinneyisd.net/) [www.mckinneyisd.net/](https://www.mckinneyisd.net/)**
- **2. Click "SSO"**

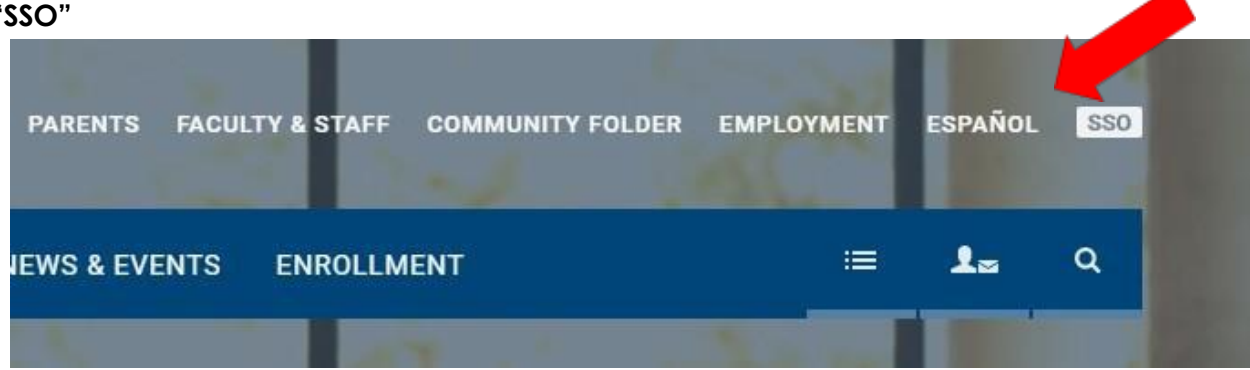

**3. Presionar "reclamar cuenta de padre/tutor".**

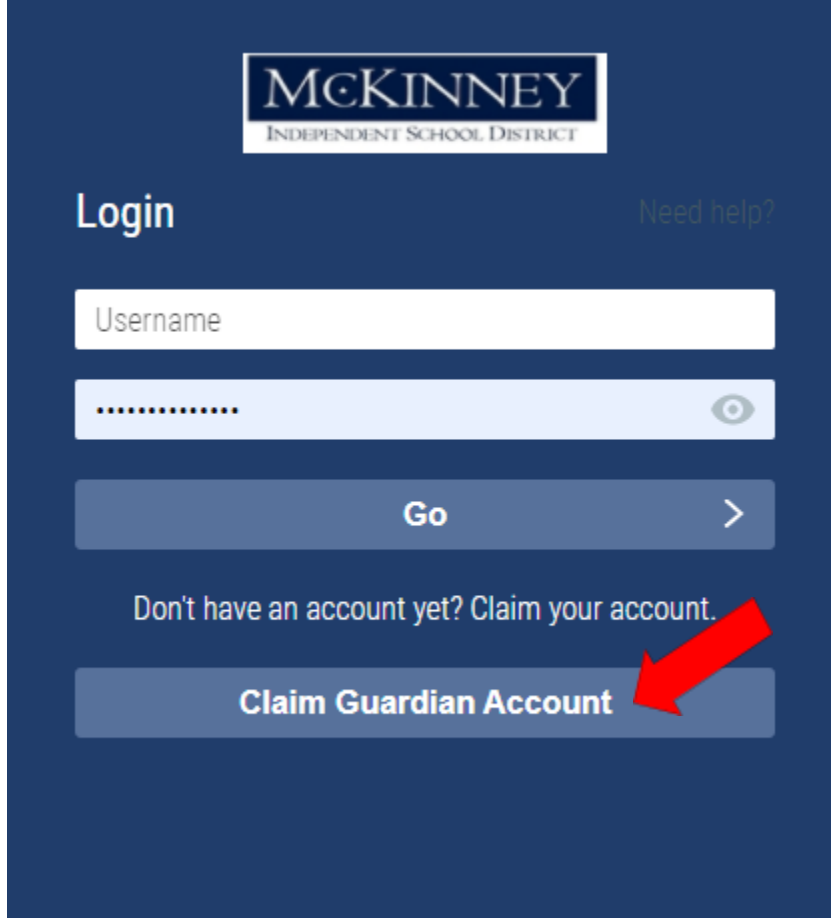

#### **4. Responder las siguientes preguntas:**

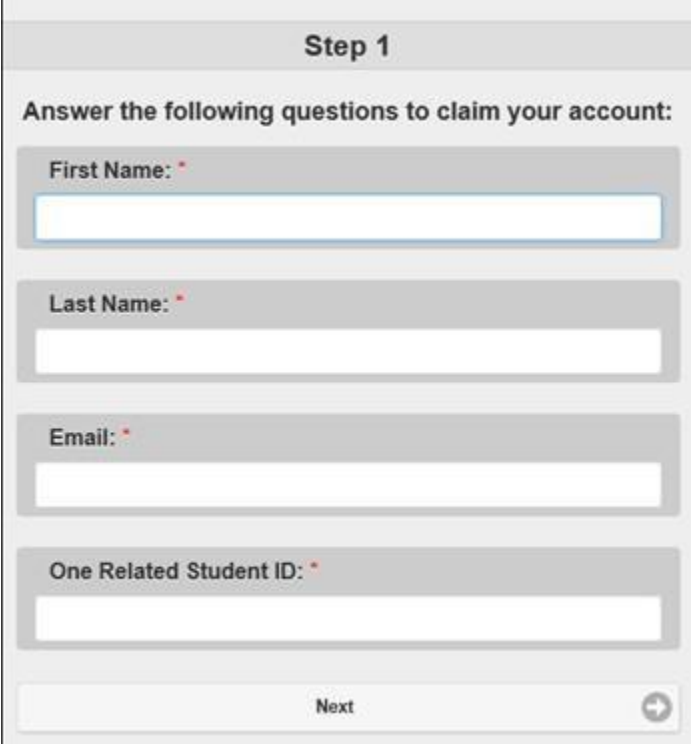

- **5. Sera instruido a crear una contraseña y seleccionar 3 preguntas de seguridad en caso sea necesario cambiar la contraseña en el futuro.**
- **6. Una vez sea completado este proceso, NOMBRE DE USUARIO será proveído y usted está listo para ingresar a su cuenta personalizada SSO.**

#### **El enlace para acceso a HAC se refleja en el portal de SSO. MCKINNEY III** Applications Q GLOBAL SEARCH  $\ddotmark$ **My Applications**  $\overline{\mathbf{v}}$ Filter 言田 **My Applications**  $\overline{ }$ Recent  $\blacksquare$  All **Home Access Center** Canvas Bookmarks Canvas LMS System  $\square$  SSO O

**Si después de seguir estas instrucciones, sigue teniendo problema para ingresar su cuenta SSO, por favor contactar al secretario de la casa.**